## **הנחיות לתלמיד להעלאת קובץ התזה לשיפוט במערכת התזות**

לאחר שהתלמיד מקבל הודעת מייל בה הוא מתבקש להעלות את קובץ התזה לשיפוט במערכת התזות

הוא נכנס למערכת בכניסת תלמיד ויעלה את קובץ התזה ולאחר הזדהות בקוד האישי האוניברסיטאי .

לפני אישור הקובץ על ידי התלמיד עליו לבדוק את **נכונות פרטי התזה שם התזה בעברית ובאנגלית** .

אם הפרטים אינם נכונים עליו לפנות למזכירות תארים מתקדמים ורק לאחר תיקון הפרטים במערכת מנהל תלמידים לחזור ולהעלות את הקובץ .

קישור לכניסה למערכת להערכת תזות – כניסת תלמיד

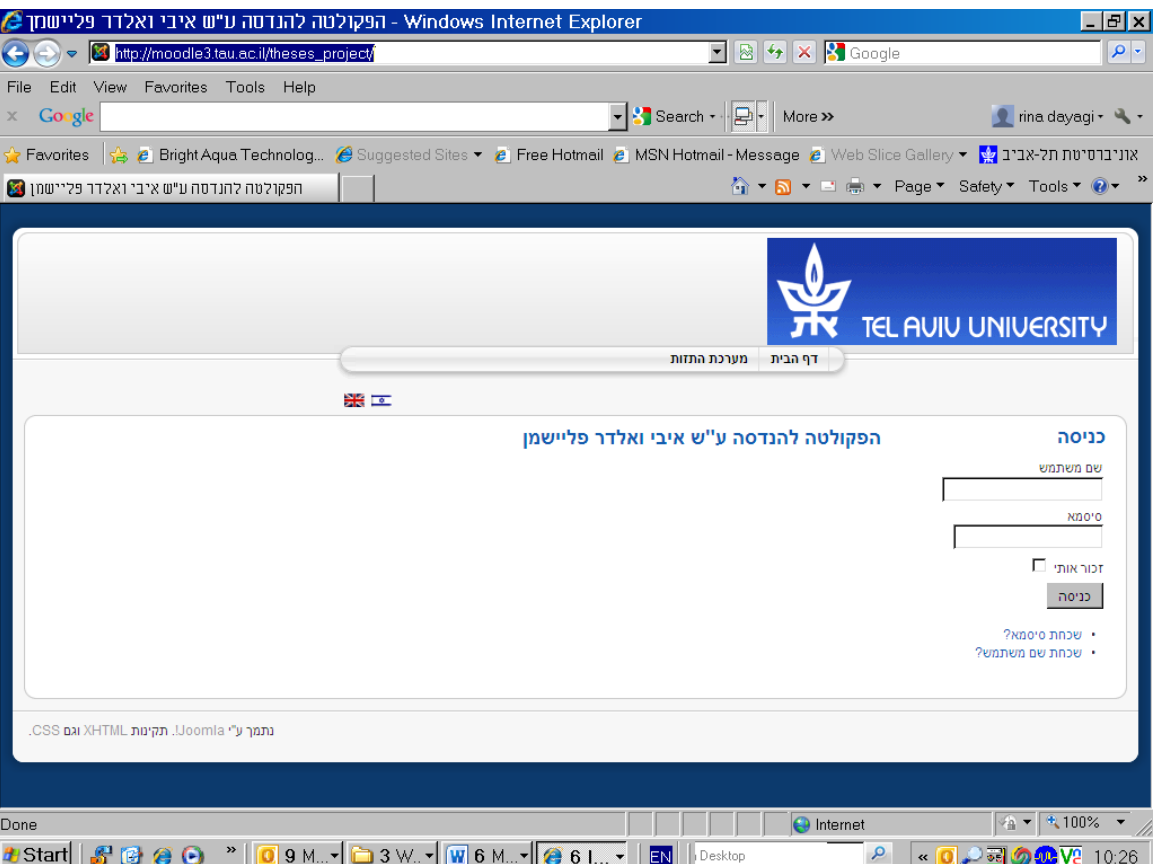

## **[/http://thesis-eng.tau.ac.il](http://thesis-eng.tau.ac.il/)**

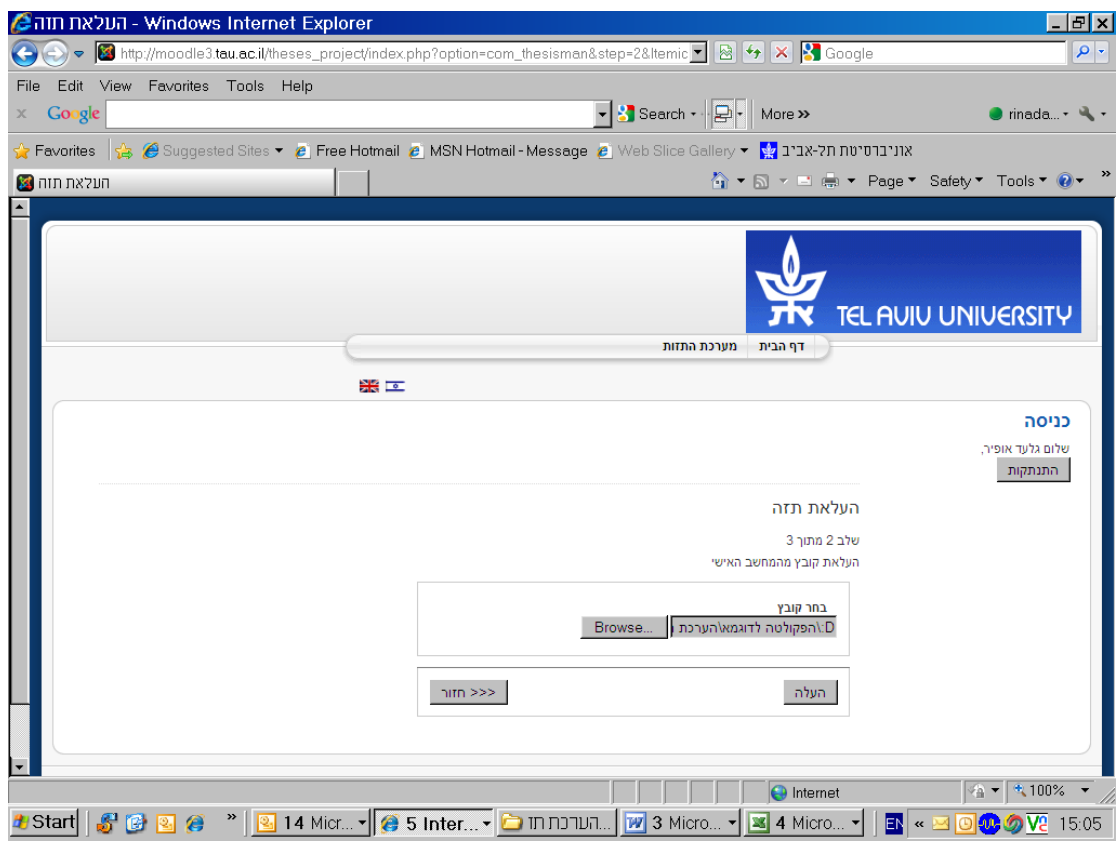

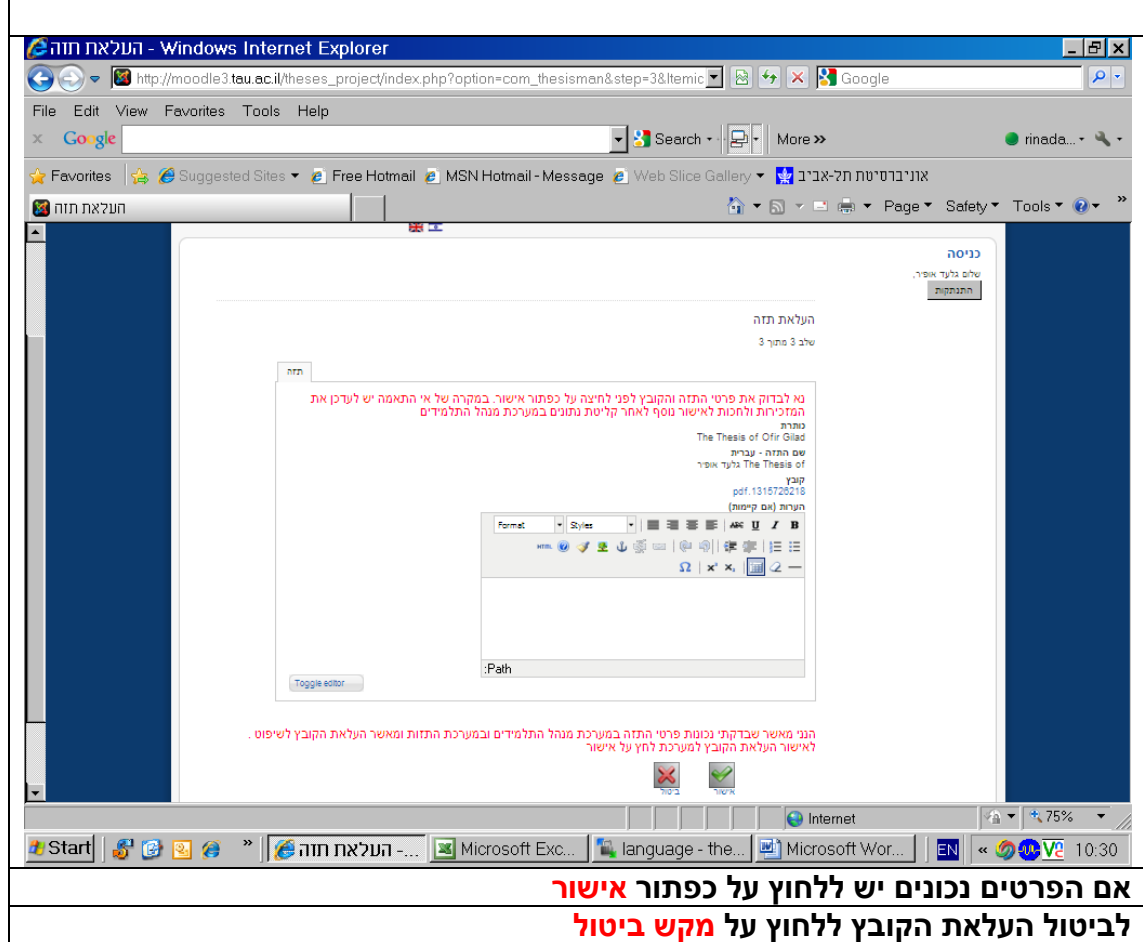

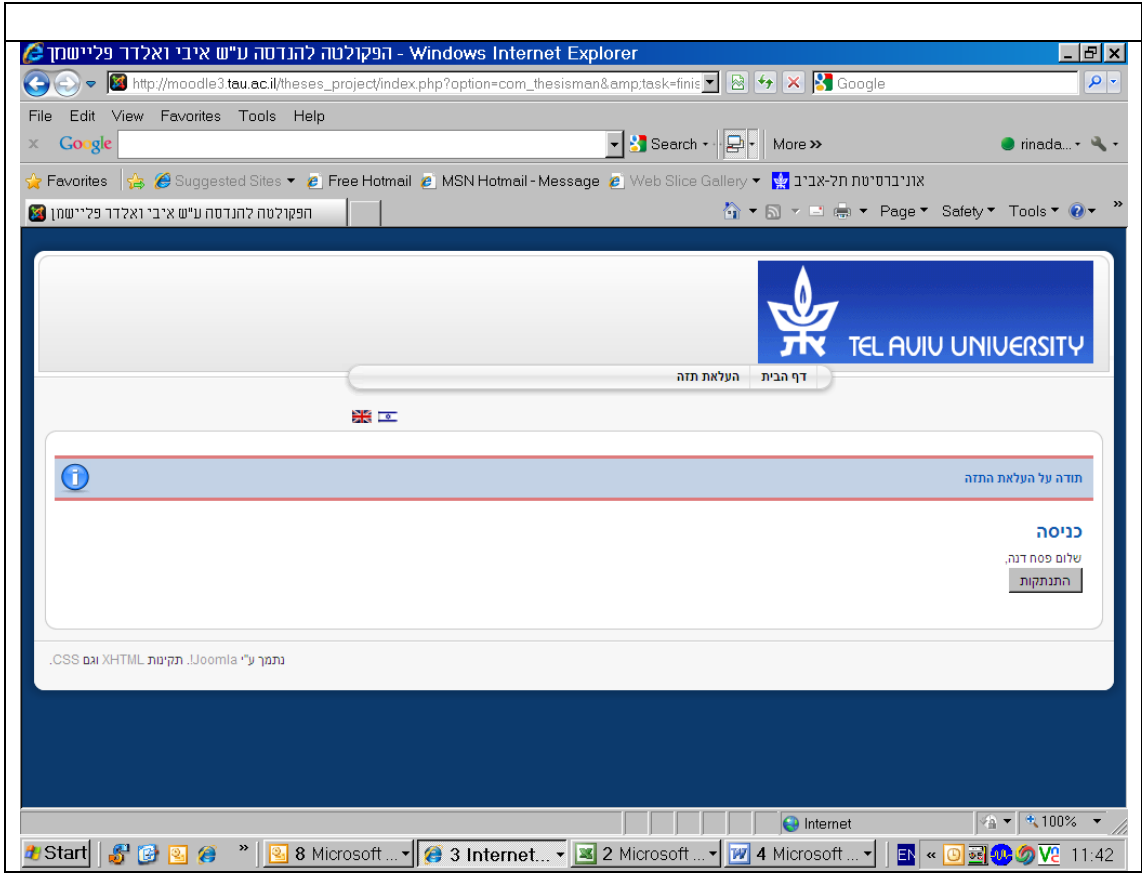

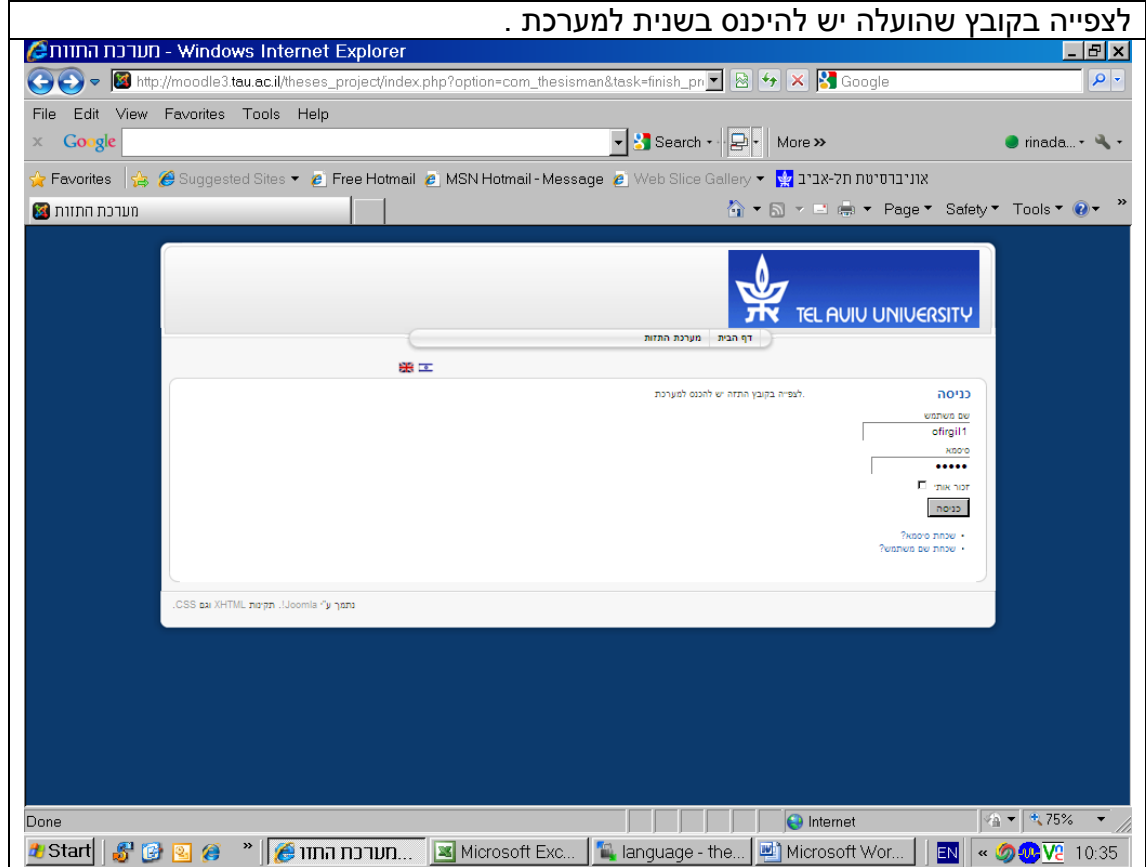

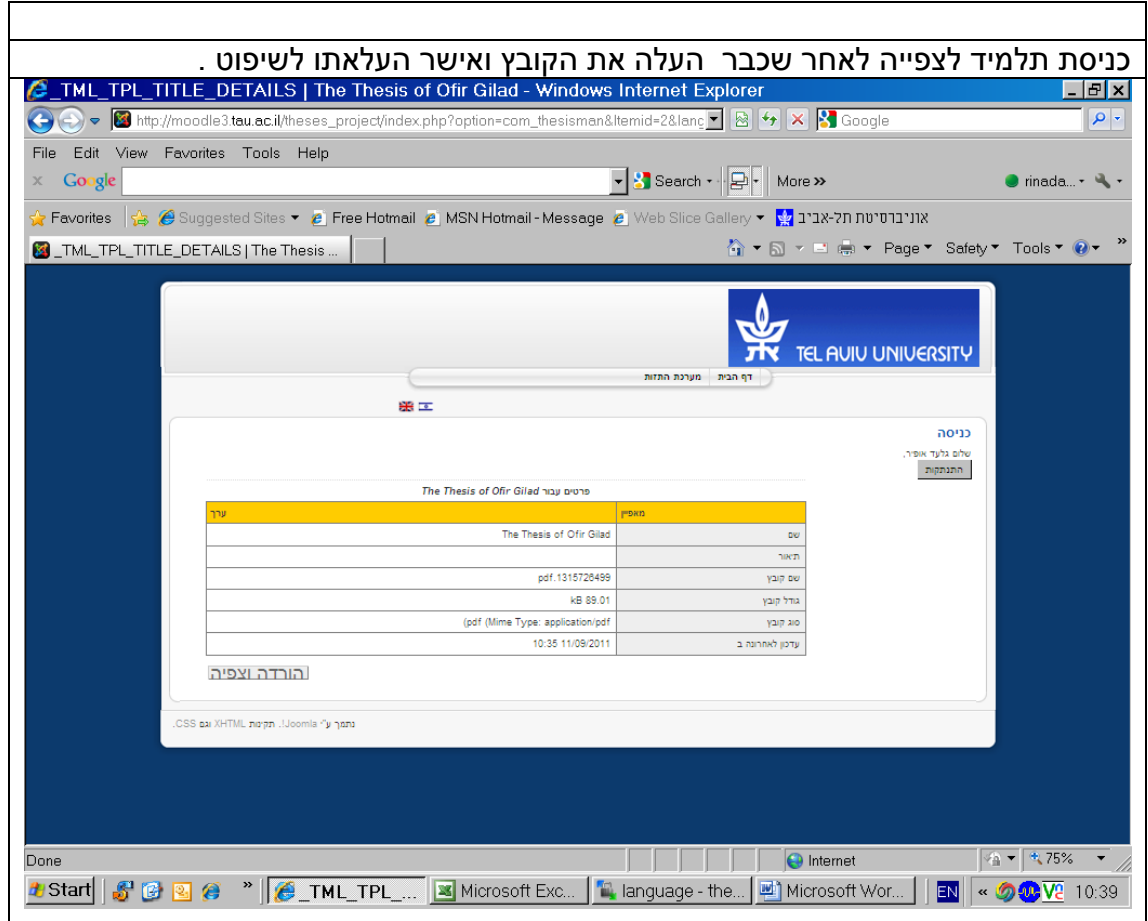

על התלמיד לבדוק שהעבודה נכתבה בהתאם לכללים המחייבים :

הנחיות לכתיבת עבודת גמר <http://www.eng.tau.ac.il/students/forms/format.pdf>

הנחיות לביצוע סקר ספרות לעבודת תזה [http://www.eng.tau.ac.il/students/forms/literature\\_survey\\_guidelines.pdf](http://www.eng.tau.ac.il/students/forms/literature_survey_guidelines.pdf)

בהצלחה !